## **Configuring Navigator workflows to produce PDF proofs**

Xitron, I May 12

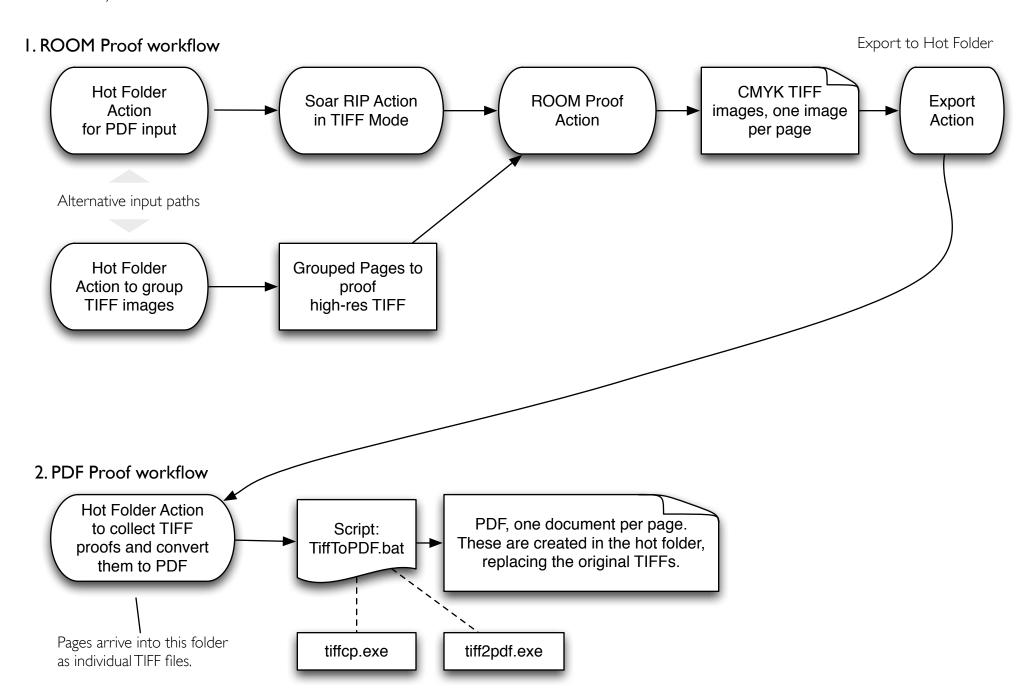

## Configuration

- 1. Set up a conventional ROOM Proof workflow as shown. This should terminate with an Export Action, which saves the CMYK TIFF proof images to a new folder of your choice.
- 2. Add a new PDF Proof workflow starting with a Hot Folder Action associated with the output folder of Step 1, and configured to pass the incoming TIFF files to the TiffToPDF.bat script.

## **Notes**

- o There is a limit on the number of pages which can be grouped into a PDF file; this limit varies according to the lengths of the filenames. This is because tiffcp.exe has a 2000 character limit on its command-line string.
- o If you wish to specify the Creator, Author or Subject fields of the PDF file these may be specified in TiffToPDF.bat, shortly after the ConvertTiffToPDF label, by editing the given examples.
- o Output file naming: for individual TIFF images, the file's stem name is used, so Fred.tiff becomes Fred.pdf